# From an HTML5 Canvas element (whiteboard) in a browser via WebRTC

### **Overview**

**Chrome 66+ Firefox 59+ Safari 14+ MS Chromium Edge**  $\checkmark$  $\checkmark$ ×  $\checkmark$ Windows  $\overline{\mathsf{v}}$  $\checkmark$  $\triangledown$  $\triangledown$ Mac OS Android  $\checkmark$ ×  $\boldsymbol{\times}$  $\checkmark$ X  $\overline{\mathsf{x}}$ iOS  $\overline{\mathsf{v}}$  $\checkmark$ 

Supported platforms and browsers

Operation flowchart

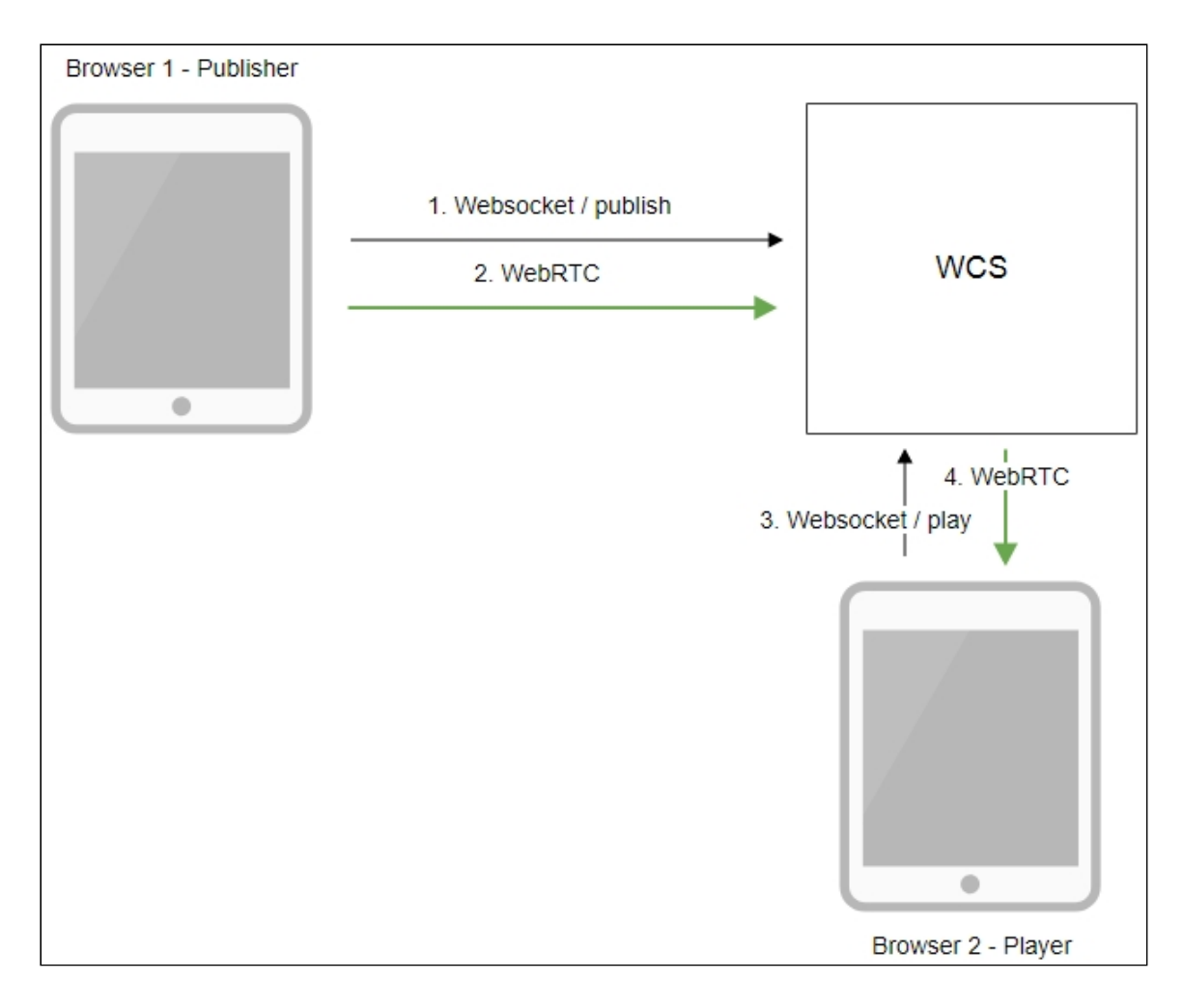

- 1. The browser establishes a connection to the server via the Websocket protocol and sends the publishStream command.
- 2. The browser captures the image of an HTML5 Canvas element and sends a WebRTC stream to the server.
- 3. The second browser establishes a connection also via Websokcet and sends the playStream command.
- 4. The second browser receives the WebRTC stream and plays the stream on the page.

### Quick manual on testing

- 1. For test we use:
- 2. WCS server demo.flashphoner.com;
- 3. Canvas [Streaming](https://demo.flashphoner.com:8888/client2/examples/demo/streaming/canvas_streaming/canvas_streaming.html) web application in Chrome browser
- 4. Press Start . This starts streaming from HTML5 Canvas on which test video fragment is played:

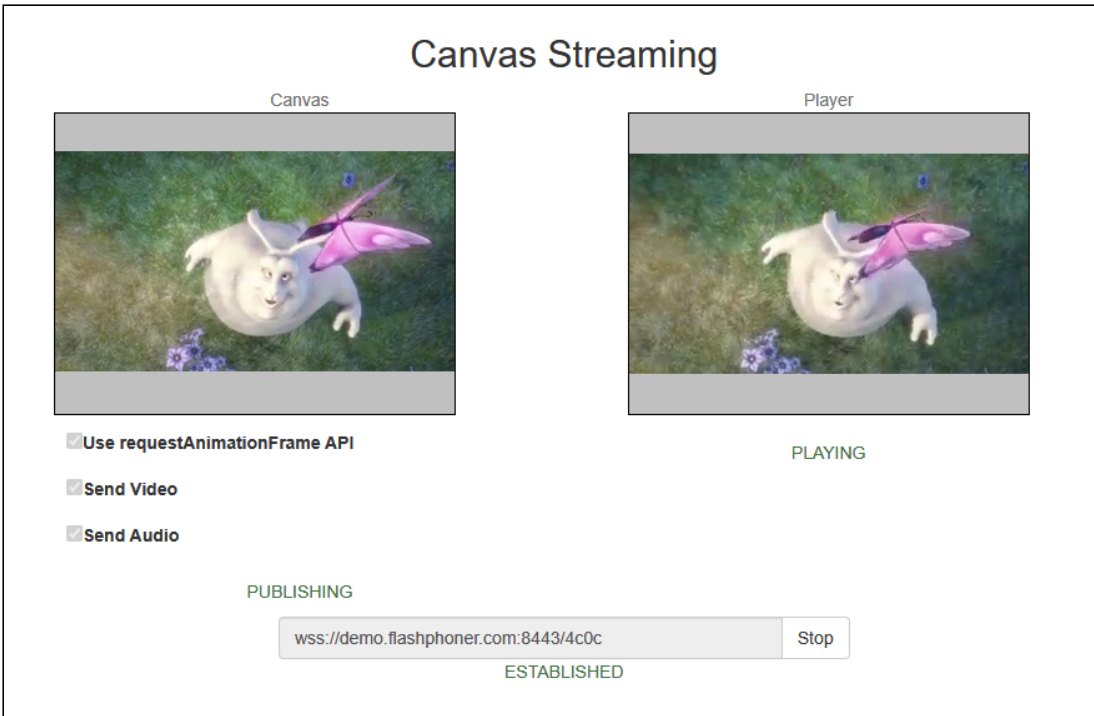

5. To make shure that stream goes to server, open chrome://webrtc-internals:

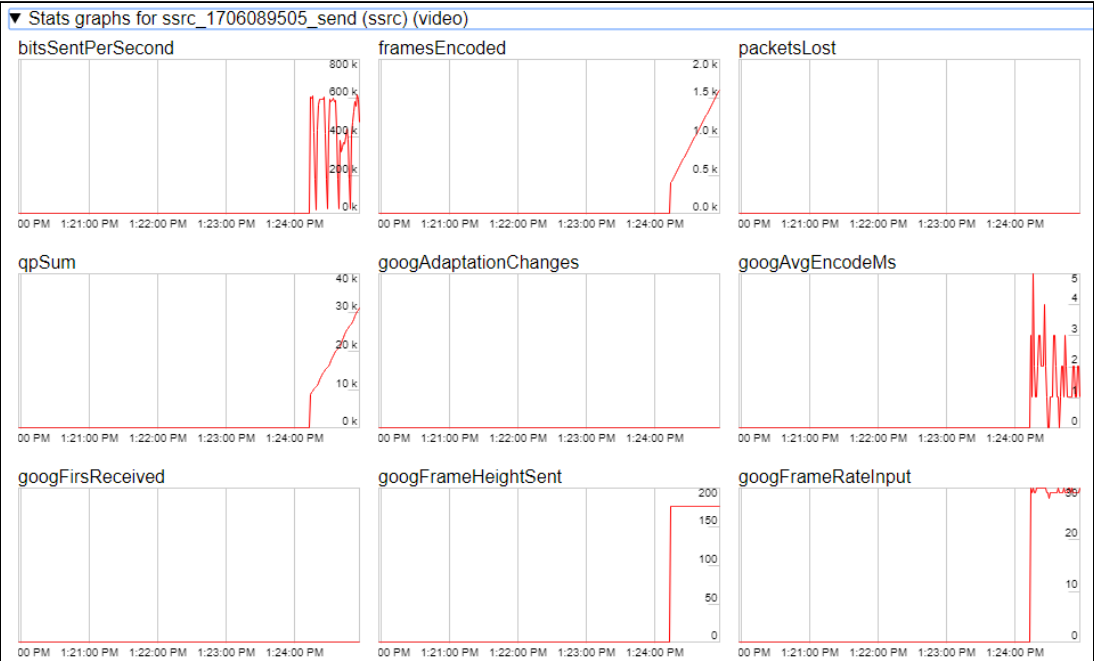

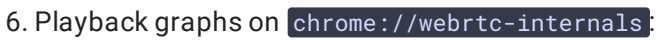

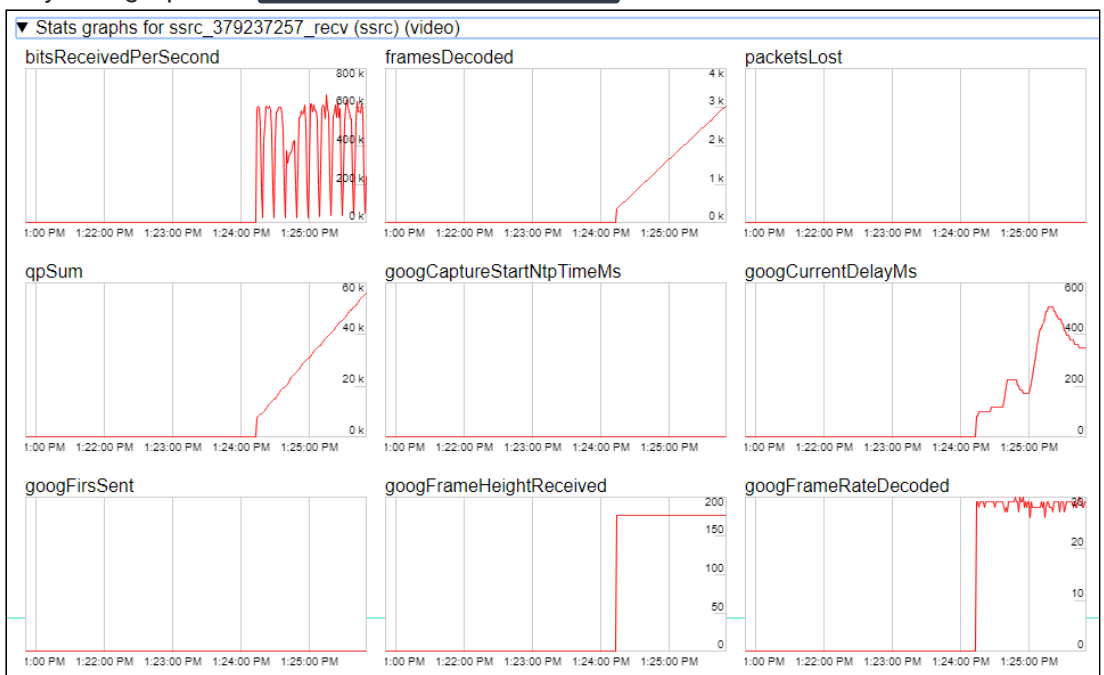

# **Call flow**

Below is the call flow in the Canvas Streaming example

[canvas\\_streaming.html](https://github.com/flashphoner/flashphoner_client/blob/6d7f532b383b69040e4fca9ceff77537b05084eb/examples/demo/streaming/canvas_streaming/canvas_streaming.html)

[canvas\\_streaming.js](https://github.com/flashphoner/flashphoner_client/blob/6d7f532b383b69040e4fca9ceff77537b05084eb/examples/demo/streaming/canvas_streaming/canvas_streaming.js)

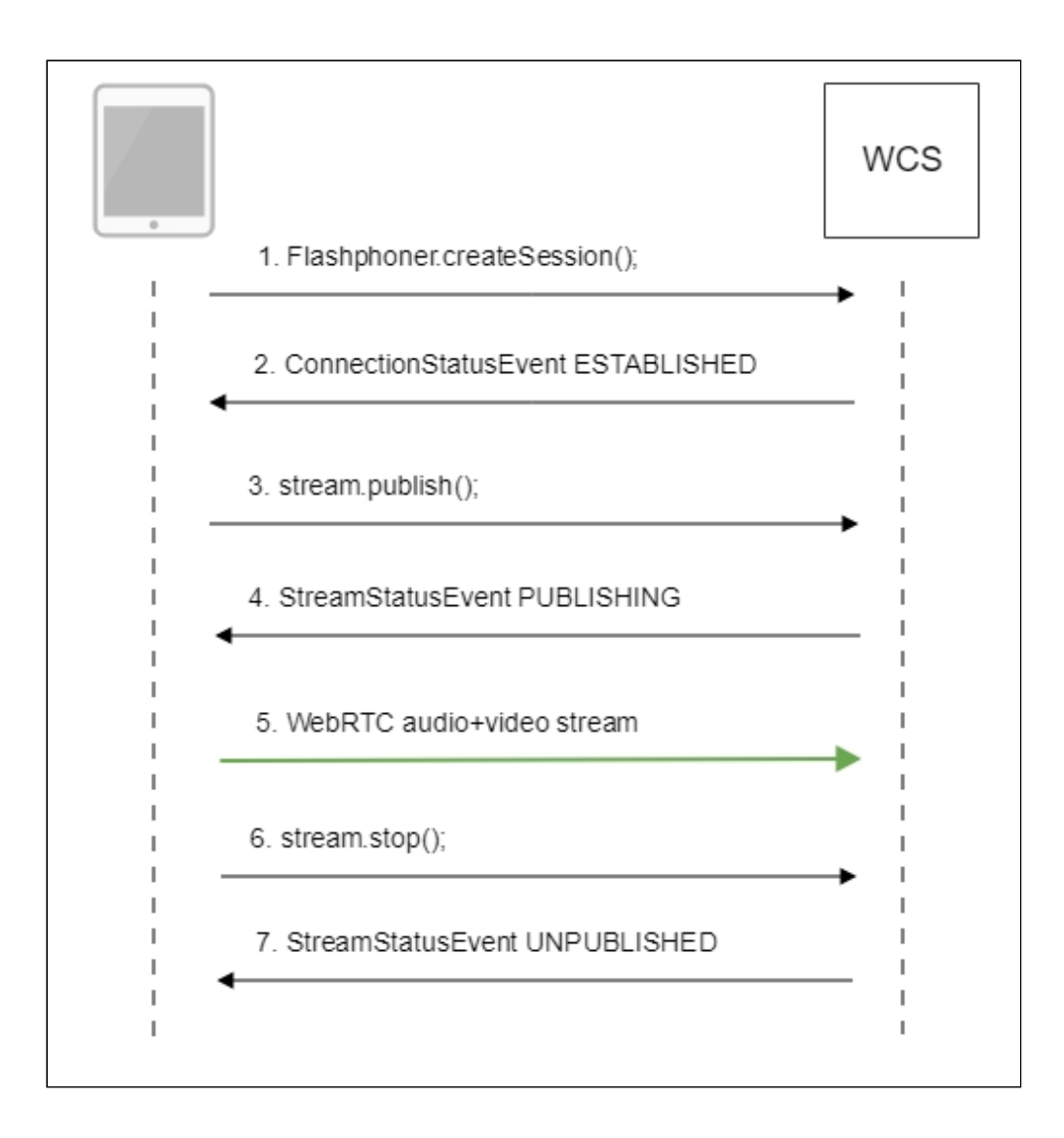

1. Establishing a connection to the server

Flashphoner.createSession() [code](https://github.com/flashphoner/flashphoner_client/blob/6d7f532b383b69040e4fca9ceff77537b05084eb/examples/demo/streaming/canvas_streaming/canvas_streaming.js#L40)

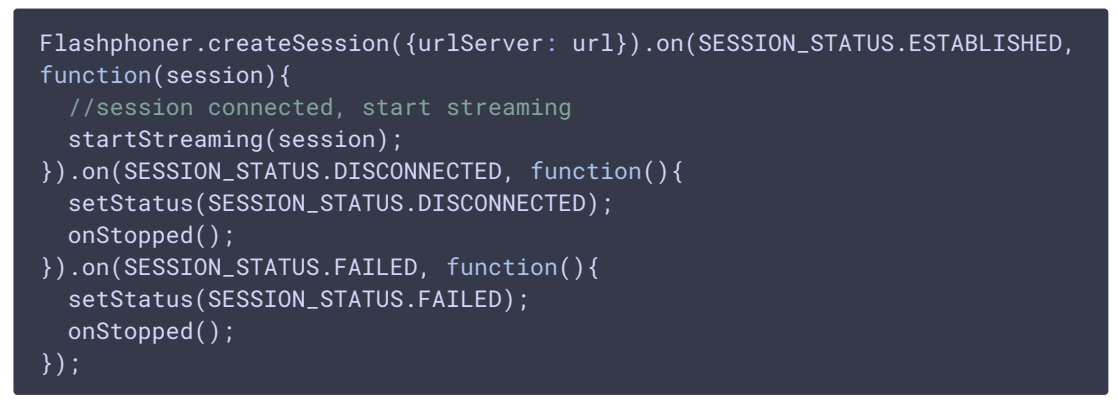

2. Receiving from the server an event confirming successful connection

SESSION\_STATUS.ESTABLISHED [code](https://github.com/flashphoner/flashphoner_client/blob/6d7f532b383b69040e4fca9ceff77537b05084eb/examples/demo/streaming/canvas_streaming/canvas_streaming.js#L40)

```
Flashphoner.createSession({urlServer: url}).on(SESSION_STATUS.ESTABLISHED,
function(session){
    //session connected, start streaming
```
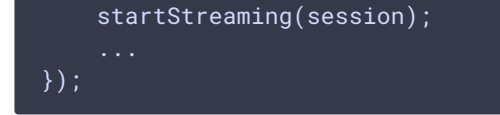

3. 2.1. Set up and start HTML5 Canvas capturing

```
code
```

```
function getConstraints() {
   var constraints;
   var stream = createCanvasStream();
   constraints = \{audio: false,
       video: false,
       customStream: stream
   };
   return constraints;
```
4. 2.2. Set up video capturing from Canvas

#### createCanvasStream() [code](https://github.com/flashphoner/flashphoner_client/blob/6d7f532b383b69040e4fca9ceff77537b05084eb/examples/demo/streaming/canvas_streaming/canvas_streaming.js#L263)

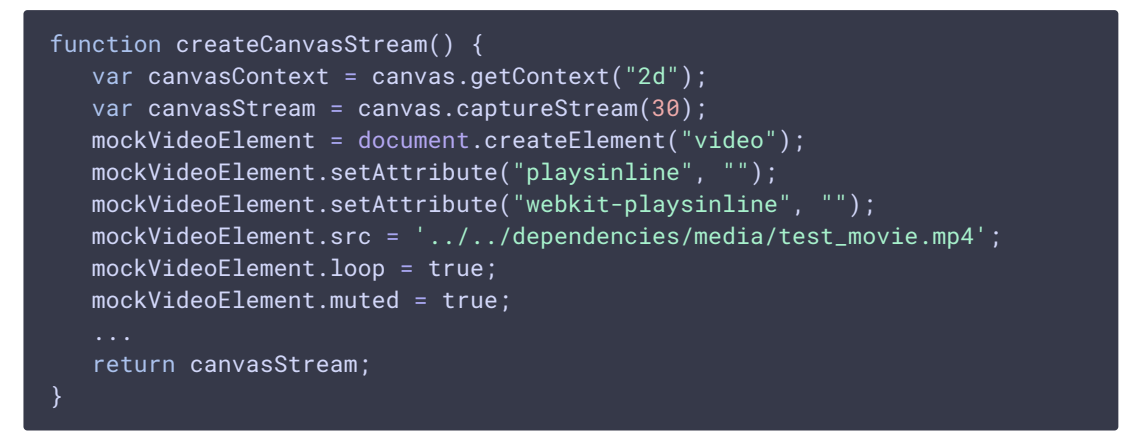

5. 2.3. Draw on Canvas using requestAnimationFrame() or setTimeout() [code](https://github.com/flashphoner/flashphoner_client/blob/6d7f532b383b69040e4fca9ceff77537b05084eb/examples/demo/streaming/canvas_streaming/canvas_streaming.js#L271)

```
function createCanvasStream() {
  var useRequestAnimationFrame = $("#usedAnimFrame").is(':checked');
  mockVideoElement.addEventListener("play", function () {
      var $this = this;
      (function loop() {
           if (!$this.paused && !$this.ended) {
              canvasContext.drawImage($this, 0, 0);
              if (useRequestAnimationFrame) {
                  requestAnimationFrame(loop);
               } else {
                  setTimeout(loop, 1000 / 30); // drawing at 30fps
      })();
  }, 0);
```

```
return canvasStream;
```
6. 2.4. Play test video fragment on Canvas

[code](https://github.com/flashphoner/flashphoner_client/blob/6d7f532b383b69040e4fca9ceff77537b05084eb/examples/demo/streaming/canvas_streaming/canvas_streaming.js#L288)

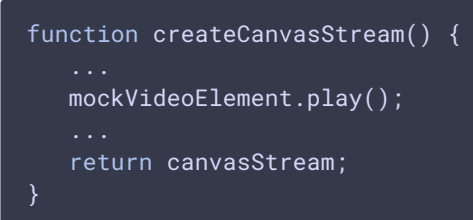

7. 2.5. Set up audio capturing from Canvas

[code](https://github.com/flashphoner/flashphoner_client/blob/6d7f532b383b69040e4fca9ceff77537b05084eb/examples/demo/streaming/canvas_streaming/canvas_streaming.js#L289)

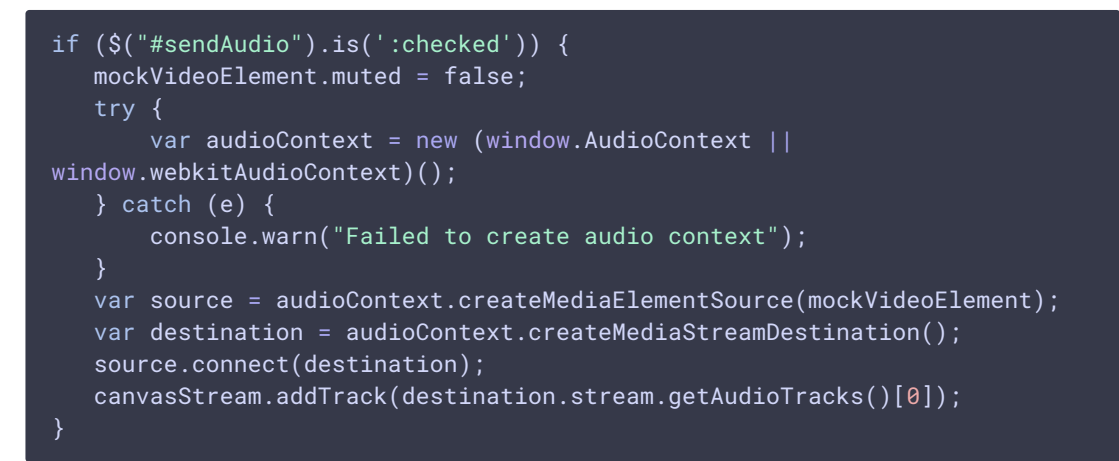

8. Publishing the stream

Stream.publish() [code](https://github.com/flashphoner/flashphoner_client/blob/6d7f532b383b69040e4fca9ceff77537b05084eb/examples/demo/streaming/canvas_streaming/canvas_streaming.js#L102)

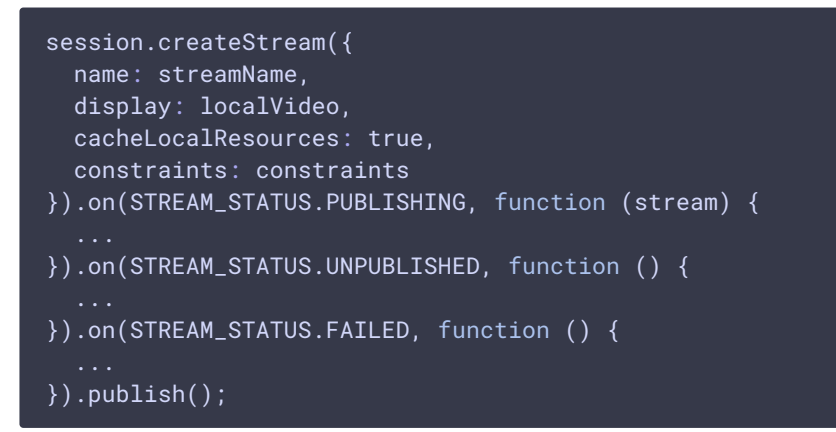

9. Receiving from the server an event confirming successful publishing of the stream STREAM\_STATUS.PUBLISHING [code](https://github.com/flashphoner/flashphoner_client/blob/6d7f532b383b69040e4fca9ceff77537b05084eb/examples/demo/streaming/canvas_streaming/canvas_streaming.js#L106)

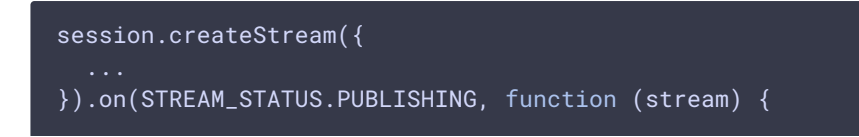

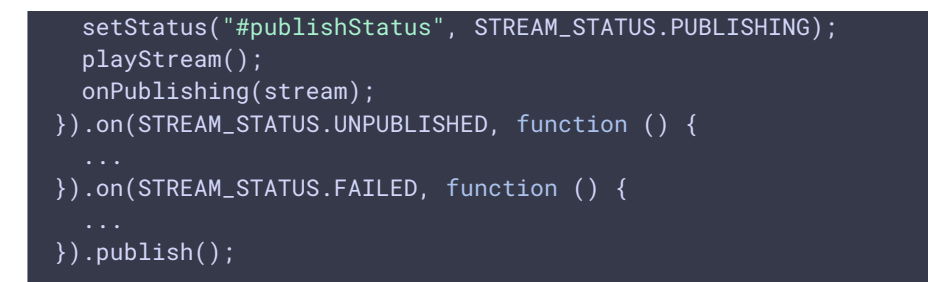

- 10. Sending the audio-video stream via WebRTC
- 11. Stopping publishing the stream

Stream.stop() [code](https://github.com/flashphoner/flashphoner_client/blob/6d7f532b383b69040e4fca9ceff77537b05084eb/examples/demo/streaming/canvas_streaming/canvas_streaming.js#L133)

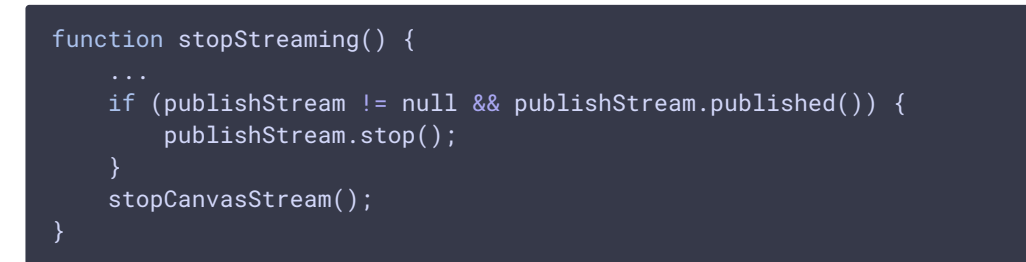

stopCanvasStream() [code](https://github.com/flashphoner/flashphoner_client/blob/6d7f532b383b69040e4fca9ceff77537b05084eb/examples/demo/streaming/canvas_streaming/canvas_streaming.js#L304)

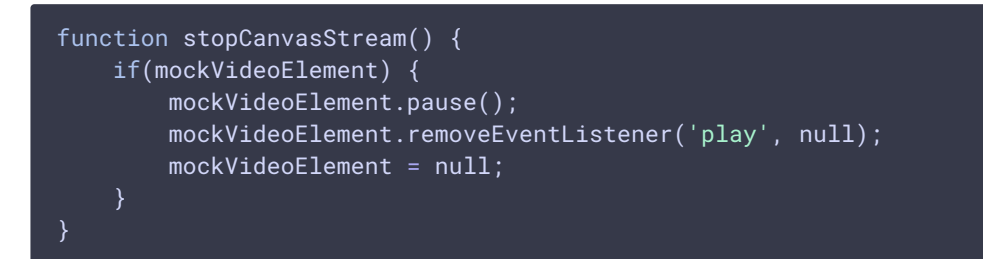

12. Receiving from the server an event confirming successful unpublishing of the stream STREAM STATUS.UNPUBLISHED [code](https://github.com/flashphoner/flashphoner_client/blob/6d7f532b383b69040e4fca9ceff77537b05084eb/examples/demo/streaming/canvas_streaming/canvas_streaming.js#L119)

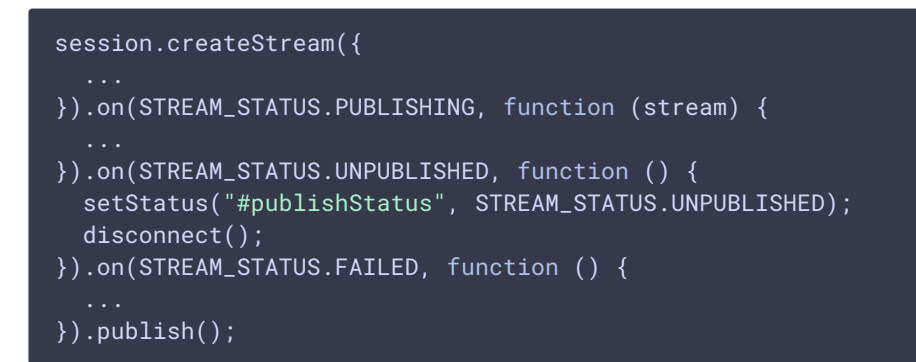

## To developer

Capability to capture video stream from an HTML5 Canvas element is available in [WebSDK](file:///opt/TeamCityAgent/work/e8d9ff752ef6fac0/site/WebSDK2/) since this version of [JavaScript](https://flashphoner.com/downloads/builds/flashphoner_client/wcs_api-2.0/flashphoner-api-0.5.28.2747-02d9ce5b44ea836b555e6d86e5a13e6c9f8bc7d0.tar.gz) API. The source code of the example is located in

#### examples/demo/streaming/canvas\_streaming/ .

You can use this capability to capture your own video stream rendered in the browser, for example:

```
var audioStream = new window.MediaStream();
var videoStream = videoElement.captureStream(30);
var audioTrack = videoStream.getAudioTracks()[0];
audioStream.addTrack(audioTrack);
publishStream = session.createStream({
   name: streamName,
   display: localVideo,
   constraints: {
       customStream: audioStream
});
publishStream.publish();
```
Capturing from a video element works in Chrome:

constraints.customStream = videoElement.captureStream(30);

Capturing from a canvas element works since Chrome 66, Firefox 59 and Mac OS Safari 11.1:

constraints.customStream = canvas.captureStream(30);

Note that cacheLocalResources parameter is ignored and local resources are not cached while customStream is used.

#### Using requestAnimationFrame API

Since WebSDK build [2.0.200](https://flashphoner.com/downloads/builds/flashphoner_client/wcs_api-2.0/flashphoner-api-2.0.200-00f0bfd6da9fb81a95e6445abef2d723ae6713da.tar.gz) the following example is added to use requestAnimationFrame API to draw image on HTML5 Canvas:

```
function createCanvasStream() {
    ...
   var useRequestAnimationFrame = $("#usedAnimFrame").is(':checked');
   mockVideoElement.addEventListener("play", function () {
       var $this = this;
       (function loop() {
            if (!$this.paused && !$this.ended) {
                canvasContext.drawImage($this, 0, 0);
                if (useRequestAnimationFrame) {
                    requestAnimationFrame(loop);
                } else {
                    setTimeout(loop, 1000 / 30); // drawing at 30fps
                }
       })();
   }, 0);
```
... return canvasStream;

This is modern method comparing to drawing by timer, but this requires a browser tab to be active while canvas stream is capturing. If user switches to another browser tab or minimizes browser window to background, requestAnimationFrame API will stop. Drawing by timer does not stop in this case excluding mobile browsers.

### Known issues

1. Capturing from an HTML5 Video element does not work in Firefox on certain platforms and in old Safari versions.

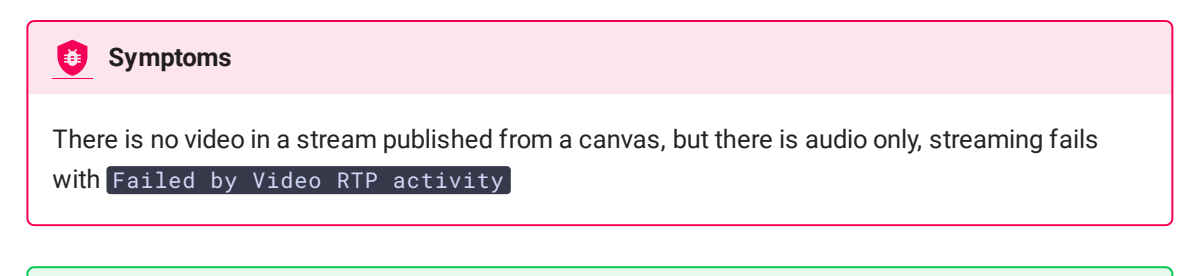

**Solution**

Use this capability only in the browsers supporting it

### 2. There are some browser specific issues capturing a canvas content

### **Symptoms**

When performing HTML5 Canvas capturing: - in Firefox, the local video does not display what is rendered; - in Chrome, the local video does not display black background.

### **Solution**

Take browser specific behavior into account during development

3. If the web app is inside an iframe element, publishing of the video stream may fail.

**Symptoms** 

IceServer errors in the browser console

#### **Solution**

Put the app out of iframe to an individual page

4. Bitrate problems are possible when publishing a stream under Windows 10 or Windows 8 with hardware acceleration enabled in a browser

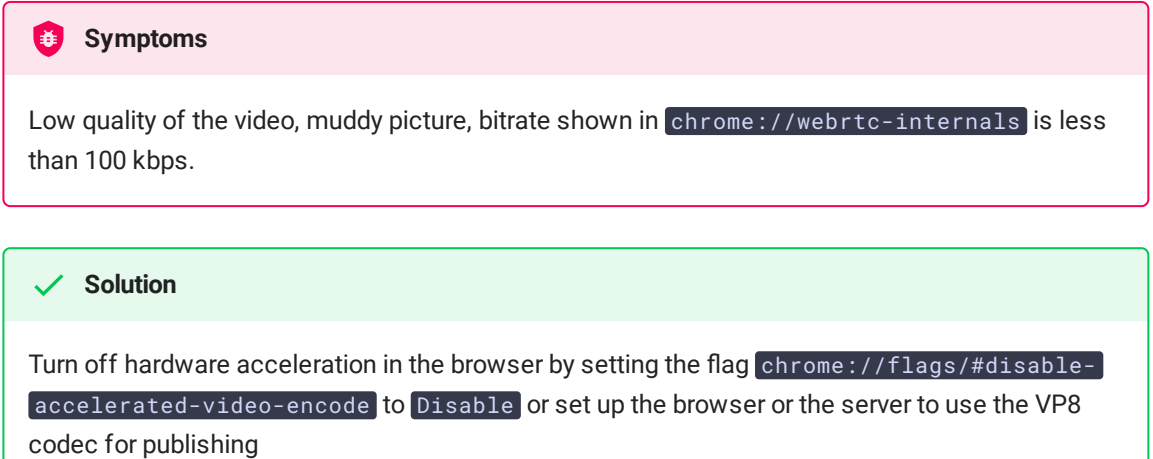

5. In some Chromium based browsers video is not publishing from canvas when hardware encoding acceleration is enabled

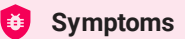

There is no video in a stream published from a canvas, but there is audio only, streaming fails with Failed by Video RTP activity error

**Solution**

Disable hardware encoding acceleration in browser by setting the flag

chrome://flags/#disable-accelerated-video-encode to Disable, set up the browser or the server to use the VP8 codec for publishing or use other browser

6. Canvas capturing may stop while switching to another browser tab or minimizing browser window

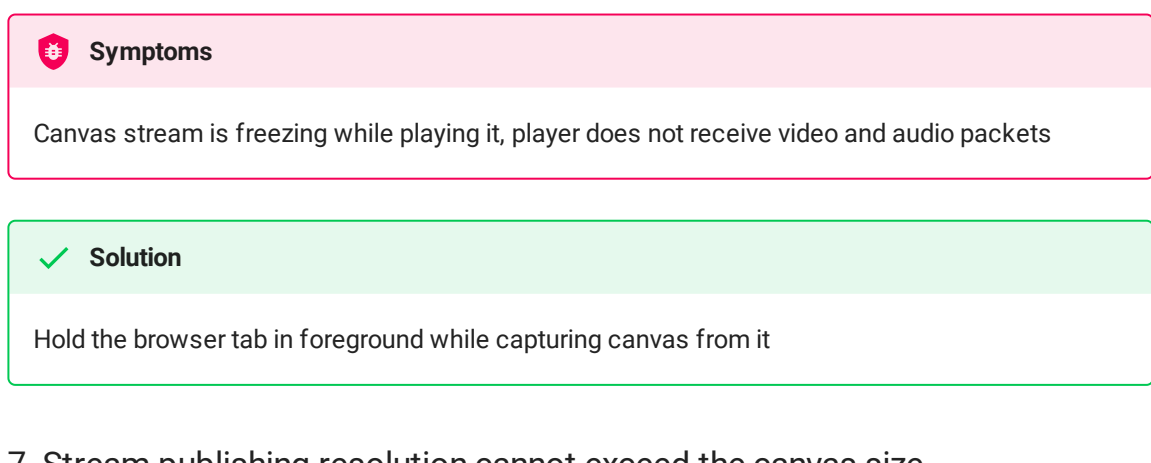

### 7. Stream publishing resolution cannot exceed the canvas size

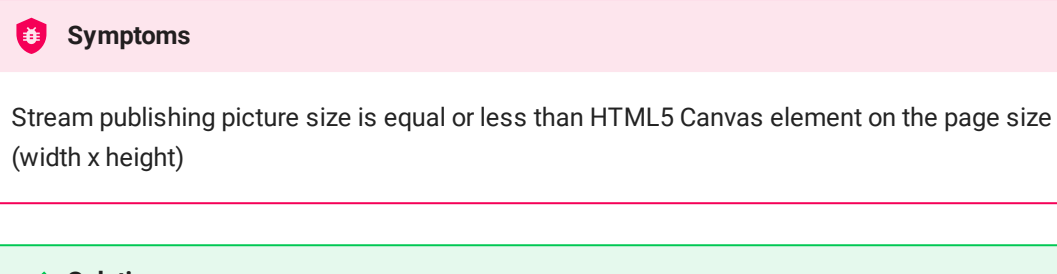

### **Solution**

a) use HTML5 Canvas of appropriate size on the page to publish a desired resolution

b) [transcode](file:///opt/TeamCityAgent/work/e8d9ff752ef6fac0/site/WCS52/Streaming_video_functions/Captured_stream_management/Stream_transcoding/) the stream picture to the desired size at server side